## EasyISTRのバグ修正とunvメッシュ変換の高速化 (EasyISTR ver 3.03.190505)

- 1. バグの内容
- 2. unvメッシュ変換の高速化

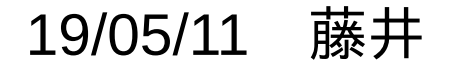

1. バグの内容(windowsのみ)

1-1. unvメッシュが変換できない

EasyISTR ver 3.0以降から、windowsの動作を考えて、pythonスクリプトの実行を 以下の様にフルパスでスクリプトを実行する様に変更している。

python3 %appBin%¥unv2fistr.py mesh.unv

 -------------------------------- ----------- pythonスクリプト メッシュファイル

実行は、pathの通っているpython3が起動して、pythonスクリプト読み込んで実行する。 (easyistr.bat内で、動かしたいpython3にpathを通している。) この為、ユーザ側で別途インストールしたpythonを使いたい場合は、「.py」をそのpython に関連付けして使用できる。

全てのpythonスクリプトの実行を変更したつもりだったが、unv変換の時が変更されず 修正が漏れていた。(直接pythonスクリプトを起動。) この為、unv変換の時は、「.py」に関連付けされたpythonが起動していた。

これを修正した。

1-2. EasyISTRが起動しない

起動すると、「python3.exe エントリポイントが見つかりません。 libpng16-16.dllエラー」が発生し、 EasyISTRが起動しない。(2名の方から同様な不具合が報告)

batファイル内で、インストールしたpython3(C:\msys64\mingw64\bin\python3.exe)にpathを 通しているはずなのに、python3.exeが見つからないと言うエラー。

この為、batファイル内のpathの設定をpython3.exeが見つかる様に最初に設定。 (不具合が発生した方(1名)の解決方法) また、余計なpathを削除。

<修正前>

set PATH=C:\msys64\mingw64\bin;%PATH% set PATH=%easyIstrPath%;%easyIstrPath%\bin;%easyIstrPath%\python;C:\DEXCS\FrontISTR;C:\ DEXCS\ParaView\bin;%PATH%

<修正後> set PATH=C:\DEXCS\FrontISTR;C:\DEXCS\ParaView\bin;%PATH% set PATH=C:\msys64\mingw64\bin;%PATH%

## 2. unvメッシュ変換の高速化

220万要素の大規模メッシュを使って、LinuxとWindowsでunv変換したところ、 windowsの方が、異常に遅いことが分かり、これを修正した

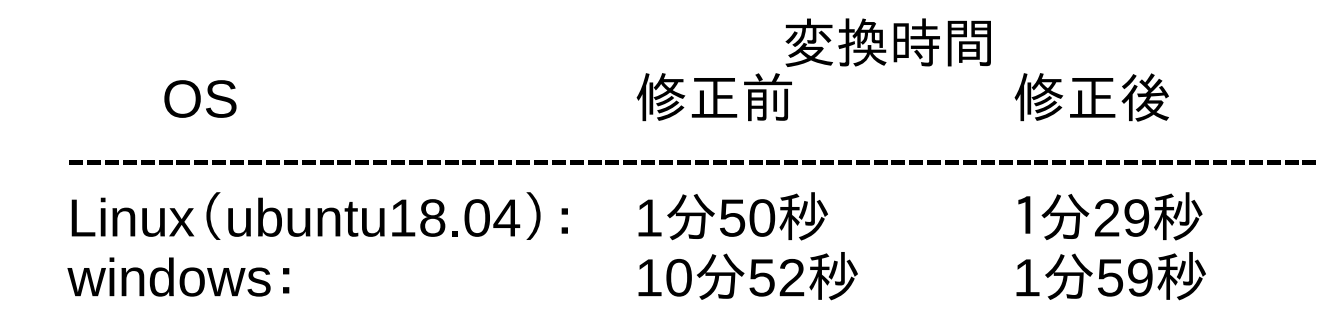

windowsで時間が掛かっている部分が、 メッシュ変換後、結果を保存するテキストデータを作成している箇所。

<修正前>  $cont = "$ for intNums in elements: words = list(map(str, intNums))  $line = "$ , ".join(words) + "\n" cont += line <修正後> lines =  $[$ ] 文字列の演算に時間がかかっている。 しっているいとので、最後で文字列を作成

for intNums in elements: words = list(map(str, intNums))  $line = "$ ,  $" .join(words)$  lines += [line] cont = "\n".join(lines) + "\n"